# InFORM 2.0

*A living quick reference guide and FAQ document for BLM InFORM users. Updated March 2022.*

InFORM 2.0 will be released in concurrence with IRWIN 7.0 on March 22, 0222. Many things will appear and act the same as they did in InFORM 1.0. Some things will be different. Below is a quick synopsis geared toward BLM users.

# What's New: The Fire Occurrence Data Record (FODR)

- InFORM is now creating a **Fire Occurrence Data Record (FODR)** for each incident that occurs.
	- o InFORM 1.0 did not create its own data record; it worked only through the IRWIN data exchange.
	- $\circ$  InFORM 2.0 will have FODR records for all incidents, including ones that do not pass through the IRWIN exchange system (states that do not use a CAD system, etc.).
	- $\circ$  InFORM will provide a data service containing FODR information for any systems interested in utilizing the authoritative interagency fire occurrence data set.
- $\triangleright$  The FODR database will contain historical fire occurrence data as well.
	- $\circ$  This is a BIG DEAL. We have never had an authoritative interagency national fire history occurrence data set before.
- $\triangleright$  InFORM 2.0 can relate one or more records together for the same incident and make it one singular fire occurrence record, should there be duplicates (either both created in CAD or one in CAD and one through another system, etc.). This is done by the user within InFORM utilizing the splice tool without making any changes to the original incident record(s) in IRWIN or other systems.
- $\triangleright$  InFORM will receive updates from IRWIN during the operational phase of an incident until an incident is ready for a final fire report.
	- $\circ$  This is not a hard or automatic switch; it is triggered when an InFORM user begins editing a data element within the incident.
	- $\circ$  It is data element by data element. Once a data element is edited through InFORM it will no longer receive updates from IRWIN. The rest of the data elements within an incident will continue to be updated from IRWIN until they are edited as well (if they need to be).

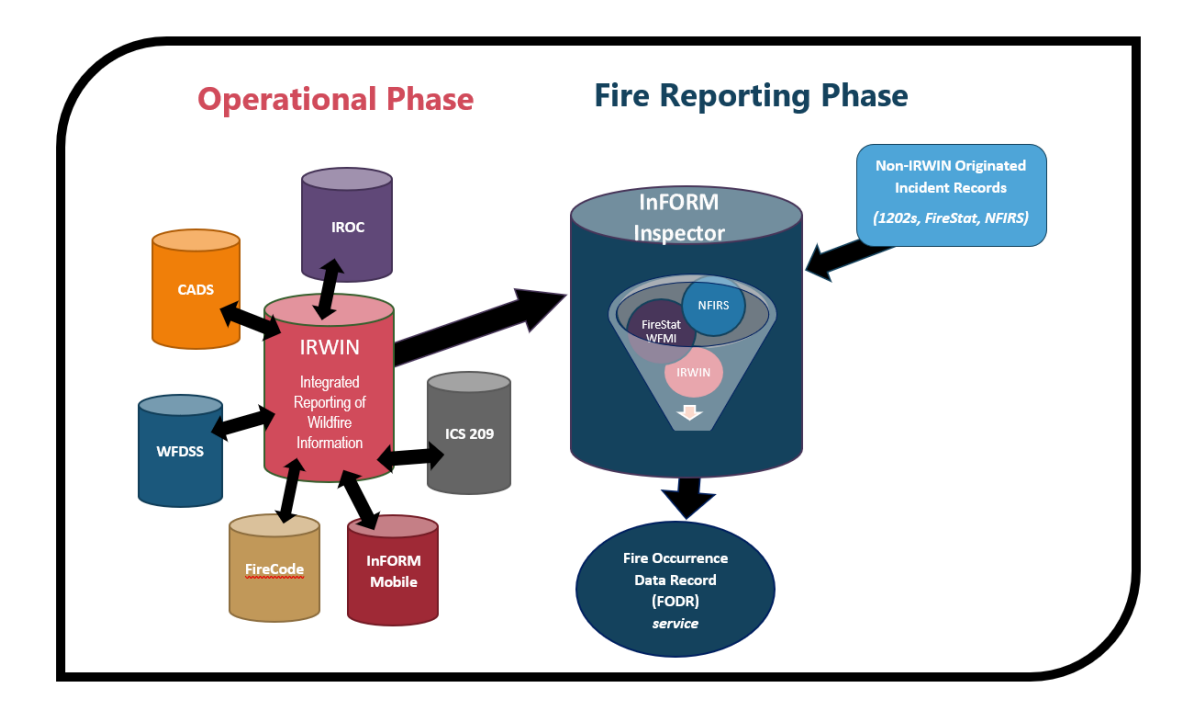

#### Best Practices

- $\triangleright$  Communication between Dispatch, Fire Planners, Fire Management, and other fire personnel is CRITICAL to ensure data integrity.
- $\triangleright$  DO REFRAIN from making edits in InFORM until the operational systems (CAD, 209, etc.) have completed their edits/updates to ensure the incident is ready for fire reporting (i.e., it is time to edit, update, and complete the final fire report within InFORM).
- $\triangleright$  If an update is known during the operational phase of an incident (ex: updated PoO lat/long), it should be called into dispatch so it can be input into CAD and fed to all the other systems (like WFDSS, ICS 209, etc.). DO NOT wait until the fire reporting phase to correct these known issues and DO NOT go into InFORM to update these elements while the incident is still operational.

#### Access to InFORM

- 1. Users must have a NIFC org ArcGIS Online (AGOL) account in order to access InFORM. It is the same username used for Collector and Field Maps and looks like *username\_nifc*. Accounts can be requested here: <https://nifc.maps.arcgis.com/home/index.html>
- 2. Request access to the InFORM Web Application Group by contacting your state's BLM [InFORM POC](https://in-form-nifc.hub.arcgis.com/pages/in-form-contacts) (click link). Give them your NIFC AGOL username requested in #1.
	- $\circ$  If your state's BLM [InFORM POC](https://in-form-nifc.hub.arcgis.com/pages/in-form-contacts) is absent or vacant, please contact Julie Osterkamp (josterkamp@blm.gov) at NIFC for new user role requests and issues.
	- o Please let your [InFORM POC](https://in-form-nifc.hub.arcgis.com/pages/in-form-contacts) your needed role: Certifier, Editor, Mobile User, or Viewer.
		- **Certifier**: Highest-level access. Allows users to edit and certify the attributes and spatial information via InFORM Inspector.
		- **Editor**: Allows users to edit attributes and spatial information via InFORM Inspector.
		- **Mobile User:** Allows users to access forms and maps in Survey 123 and Collector.
		- **Inspector Viewer**: Allows users to view individual fire reports, generate summaries, and print reports via InFORM Inspector.
- 3. InFORM Web Application (Production): <https://inform.firenet.gov/inspector>
	- o The same website will be used to access 2.0 after the switch.
- 4. InFORM Hub Site (user guides, etc): <https://in-form-nifc.hub.arcgis.com/>

FAQs (getting into the weeds)

Section A: General Questions

# Section B: Geospatial Questions

### Section A: General Questions

- 1. What is the exact trigger at which InFORM 2.0 will stop reading from IRWIN?
	- $\triangleright$  Two triggers exist:
		- I. When that specific data element is edited in InFORM, or
		- II. When the entire FODR (Fire Occurrence Data Record) is certified.
- 2. Will InFORM 1.0 continue to interact with applications in the same manner as the past (read/write) or will that shut off as well?
	- $\triangleright$  InFORM 1.0 and 2.0 cannot exist at the same time due to IT security constraints (new as of last time a phased rollout was discussed). So, 2.0 will roll out and 1.0 will go down at the same time.
- 3. Is it too late to ask for a "reset button" where an Editor or Certifier could ask InFORM 2.0 to go grab a new update from IRWIN and overwrite existing data in InFORM 2.0 should that be desired?
	- $\triangleright$  Yes, this is possible. It will have to go into a subsequent version (2.x) since we have a code freeze in place for 2.0 aside from bug fixes.
	- $\triangleright$  The plan is that NULLing the data element will restart the updates from IRWIN. This update to InFORM 2.0 will be announced once it is in place.
- 4. Will other applications continue to exchange information amongst themselves after InFORM is working on an incident record and/or after Certification?
	- $\triangleright$  InFORM won't interfere with any operational business or other data exchanges since it will not be pushing changes to data elements back to IRWIN.
- 5. Will the same data elements be required to be completed prior to Certification in 2.0 as were required in 1.0 – with requirements differing by PoO protection and jurisdictional status?
	- $\triangleright$  Yes, the same completion requirements, varying by PoO protection status (ex: state, federal, private), will remain.
- 6. For InFORM state POCs and others who manage user roles, will the same rules apply that user roles are non-cascading? Meaning, if a user needs to be certifier, do you also add them to the editor and viewer groups?
	- $\triangleright$  Yes, these same rules apply, and a user needs to be added to all groups below the one that gives them their highest user role status.
- 7. When splicing duplicate records, who has the authority to do that? Which role? And, after they have been spliced, do others still have access to the root (duplicate) records so they can see the original data if needed?
	- $\triangleright$  The certifier is the only role that can splice records.
	- $\triangleright$  When an incident is spliced, the original, unaltered root records are still associated with that record and can be viewed by clicking on the "Actions" button when the incident record is open.

## Section B: Geospatial Questions

- 1. What happens to point data if the PoO lat/long is changed in InFORM 2.0? Does it update the Wildland Fire Geospatial Services (WFIGS) location data featured on the NIFC Open Data site or exist solely in the new InFORM 2.0 database?
	- $\triangleright$  Currently wildfire location data is READ from IRWIN and published into three services on the NIFC Open data site:
		- I. WFIGS Last 24 Hour Wildland Fire [Locations](https://gcc02.safelinks.protection.outlook.com/?url=https%3A%2F%2Fdata-nifc.opendata.arcgis.com%2Fdatasets%2Fwfigs-last-24-hour-wildland-fire-locations%2Fexplore%3Flocation%3D-0.000000%252C0.000000%252C0.00&data=04%7C01%7CAndy_Kirsch%40nps.gov%7C7af26a0c0a8a4d8df2fe08d9f31cb04a%7C0693b5ba4b184d7b9341f32f400a5494%7C0%7C0%7C637808126800318240%7CUnknown%7CTWFpbGZsb3d8eyJWIjoiMC4wLjAwMDAiLCJQIjoiV2luMzIiLCJBTiI6Ik1haWwiLCJXVCI6Mn0%3D%7C3000&sdata=%2Fwmvz0PLNd5HEoDFSgzz5ob%2BNbPYVUTHl5gvok7e8TA%3D&reserved=0) | WFIGS Last 24 Hour Wildland Fire Locations | National Interagency Fire Center [\(arcgis.com\)](https://gcc02.safelinks.protection.outlook.com/?url=https%3A%2F%2Fdata-nifc.opendata.arcgis.com%2Fdatasets%2Fwfigs-last-24-hour-wildland-fire-locations%2Fexplore%3Flocation%3D-0.000000%252C0.000000%252C0.00&data=04%7C01%7CAndy_Kirsch%40nps.gov%7C7af26a0c0a8a4d8df2fe08d9f31cb04a%7C0693b5ba4b184d7b9341f32f400a5494%7C0%7C0%7C637808126800318240%7CUnknown%7CTWFpbGZsb3d8eyJWIjoiMC4wLjAwMDAiLCJQIjoiV2luMzIiLCJBTiI6Ik1haWwiLCJXVCI6Mn0%3D%7C3000&sdata=%2Fwmvz0PLNd5HEoDFSgzz5ob%2BNbPYVUTHl5gvok7e8TA%3D&reserved=0)
		- II. WFIGS Current Wildland Fire Locations | WFIGS Current Wildland Fire [Locations](https://gcc02.safelinks.protection.outlook.com/?url=https%3A%2F%2Fdata-nifc.opendata.arcgis.com%2Fdatasets%2Fwfigs-current-wildland-fire-locations%2Fexplore%3Flocation%3D-0.000000%252C0.000000%252C0.00&data=04%7C01%7CAndy_Kirsch%40nps.gov%7C7af26a0c0a8a4d8df2fe08d9f31cb04a%7C0693b5ba4b184d7b9341f32f400a5494%7C0%7C0%7C637808126800318240%7CUnknown%7CTWFpbGZsb3d8eyJWIjoiMC4wLjAwMDAiLCJQIjoiV2luMzIiLCJBTiI6Ik1haWwiLCJXVCI6Mn0%3D%7C3000&sdata=o6aSh5Rh49ktKzFmenGGPkueJx74pGOg9rCaEomGiUM%3D&reserved=0) | National Interagency Fire Center [\(arcgis.com\)](https://gcc02.safelinks.protection.outlook.com/?url=https%3A%2F%2Fdata-nifc.opendata.arcgis.com%2Fdatasets%2Fwfigs-current-wildland-fire-locations%2Fexplore%3Flocation%3D-0.000000%252C0.000000%252C0.00&data=04%7C01%7CAndy_Kirsch%40nps.gov%7C7af26a0c0a8a4d8df2fe08d9f31cb04a%7C0693b5ba4b184d7b9341f32f400a5494%7C0%7C0%7C637808126800318240%7CUnknown%7CTWFpbGZsb3d8eyJWIjoiMC4wLjAwMDAiLCJQIjoiV2luMzIiLCJBTiI6Ik1haWwiLCJXVCI6Mn0%3D%7C3000&sdata=o6aSh5Rh49ktKzFmenGGPkueJx74pGOg9rCaEomGiUM%3D&reserved=0)
		- III. WFIGS 2022 Wildland Fire Locations to Date | WFIGS 2022 Wildland Fire [Locations](https://gcc02.safelinks.protection.outlook.com/?url=https%3A%2F%2Fdata-nifc.opendata.arcgis.com%2Fdatasets%2Fwfigs-2022-wildland-fire-locations-to-date%2Fexplore%3Flocation%3D-0.000000%252C0.000000%252C0.00&data=04%7C01%7CAndy_Kirsch%40nps.gov%7C7af26a0c0a8a4d8df2fe08d9f31cb04a%7C0693b5ba4b184d7b9341f32f400a5494%7C0%7C0%7C637808126800318240%7CUnknown%7CTWFpbGZsb3d8eyJWIjoiMC4wLjAwMDAiLCJQIjoiV2luMzIiLCJBTiI6Ik1haWwiLCJXVCI6Mn0%3D%7C3000&sdata=b1VK%2BD%2FqMDfTefhM222K5mwdbKBQAmvw0ToYBkTTcHM%3D&reserved=0) to Date | National Interagency Fire Center [\(arcgis.com\)](https://gcc02.safelinks.protection.outlook.com/?url=https%3A%2F%2Fdata-nifc.opendata.arcgis.com%2Fdatasets%2Fwfigs-2022-wildland-fire-locations-to-date%2Fexplore%3Flocation%3D-0.000000%252C0.000000%252C0.00&data=04%7C01%7CAndy_Kirsch%40nps.gov%7C7af26a0c0a8a4d8df2fe08d9f31cb04a%7C0693b5ba4b184d7b9341f32f400a5494%7C0%7C0%7C637808126800318240%7CUnknown%7CTWFpbGZsb3d8eyJWIjoiMC4wLjAwMDAiLCJQIjoiV2luMzIiLCJBTiI6Ik1haWwiLCJXVCI6Mn0%3D%7C3000&sdata=b1VK%2BD%2FqMDfTefhM222K5mwdbKBQAmvw0ToYBkTTcHM%3D&reserved=0)
	- $\triangleright$  All location data is currently read from IRWIN and no data is coming from InFORM. InFORM does not update any location services to NIFS or WFIGS.
	- $\triangleright$  In the future, the "Wildland Fire Locations to Date" feature service will need to read the FODR for those updated locations. The other two are 24hr and 14-day services so InFORM would not play a part in those datasets. The target for this is the 2023 fire season as connections are being tested and worked on this 2022 season.
- 2. Will NIFS' updates continue to flow to InFORM 2.0 (new perimeters) once the record no longer reads from IRWIN? What if a perimeter is edited in InFORM 2.0? Will it flow to NIFS?
	- $\triangleright$  InFORM uses the NIFS as a service to read and write perimeters. InFORM does not store perimeters elsewhere and then push to NIFS, the InFORM user writes directly to the NIFS. Once fire perimeters are certified they are removed from the NIFS and written to a "final" feature class. Perimeters from NIFS and the final fire perimeter feature class are written to historical and year-to-date data services.
	- $\triangleright$  The editing workflow for fire perimeters has not changed from InFORM 1.0 to InFORM 2.0.
	- $\triangleright$  To complete the exchange with perimeters, the WFIGS Fire History will need to add the Fire Occurrence Data Record ID (FODRID) to the schema. This is being worked on.
- 3. How will breaking the IRWIN link affect the different acres fields within the FODR and the IRWIN record? Examples: Calculated Size, Current Size, Total Acres, Acres by Ownership
	- $\triangleright$  Current Size: Current size is continually updated in InFORM 2.0 by reading from IRWIN every time there is an edit in IRWIN, so it will be up to date. Once the fire is out and it's time to do fire reporting, any change to the current size in InFORM (thereby making it the final size) will not overwrite the current size in IRWIN.
	- $\triangleright$  Calculated Size: In IRWIN, calculated size was only written to by two systems: WFDSS and InFORM. WFDSS, however did not use the perimeter in NIFS but rather a perimeter uploaded by the WFDSS user. So, the only calculated size in IRWIN will be from a WFDSS uploaded perimeter (until next-gen WFDSS is released, which will read from the NIFS). InFORM 2.0 will no longer write to the calculated size field in IRWIN.
- $\triangleright$  Acres by Ownership: These fields (auto calculated from the NIFS perimeters) are data that is outside of IRWIN. In other words, acres by ownership is not exchanged in IRWIN at all and only exists in InFORM.
- 4. Is the Jurisdictional layer shown within InFORM authoritative? If not, why not?
	- $\triangleright$  No, it is displayed within InFORM Inspector for reference only at this time.
	- $\triangleright$  The layer displayed is a mashup of all states' and agencies within those states' jurisdictional layers. It is a static snapshot of those layers that is now dated.
	- $\triangleright$  An updated layer is being worked on. It is understood what a benefit this would be for it to be authoritative, but that is a long and very complicated process. It is happening, but it will take time.
	- $\triangleright$  While you can derive information from this layer from within InFORM Inspector, and it is usually correct, it should be checked against your state's authoritative jurisdictional layer for accuracy if possible before certification.